## **SOLUCIONES CHAT**

## **CREAR UNA ENCUESTA DE TERMINACION DE CONVERSACION**

Es posible crear *una* encuesta y agregarla a todas o algunas de las tipificaciones que tienen en la Clasificación de conversaciones, de esta manera, cuando un agente termine una conversación y la califique, el usuario final podrá responder la encuesta de satisfacción.

- 1. Ingrese al portal por [https://contacto-virtual.com](https://contacto-virtual.com/) con sus credenciales (Usuario y contraseña)
- 2. En el menu, vaya a 1-**DESIGNER** / 2- **CONFIGURAR BOT** / 3-**CREAR BOT**
- 3. Diligencie los datos que se piden en el formulario, asegurándose que en tipo de BOT seleccione ENCUESTA:

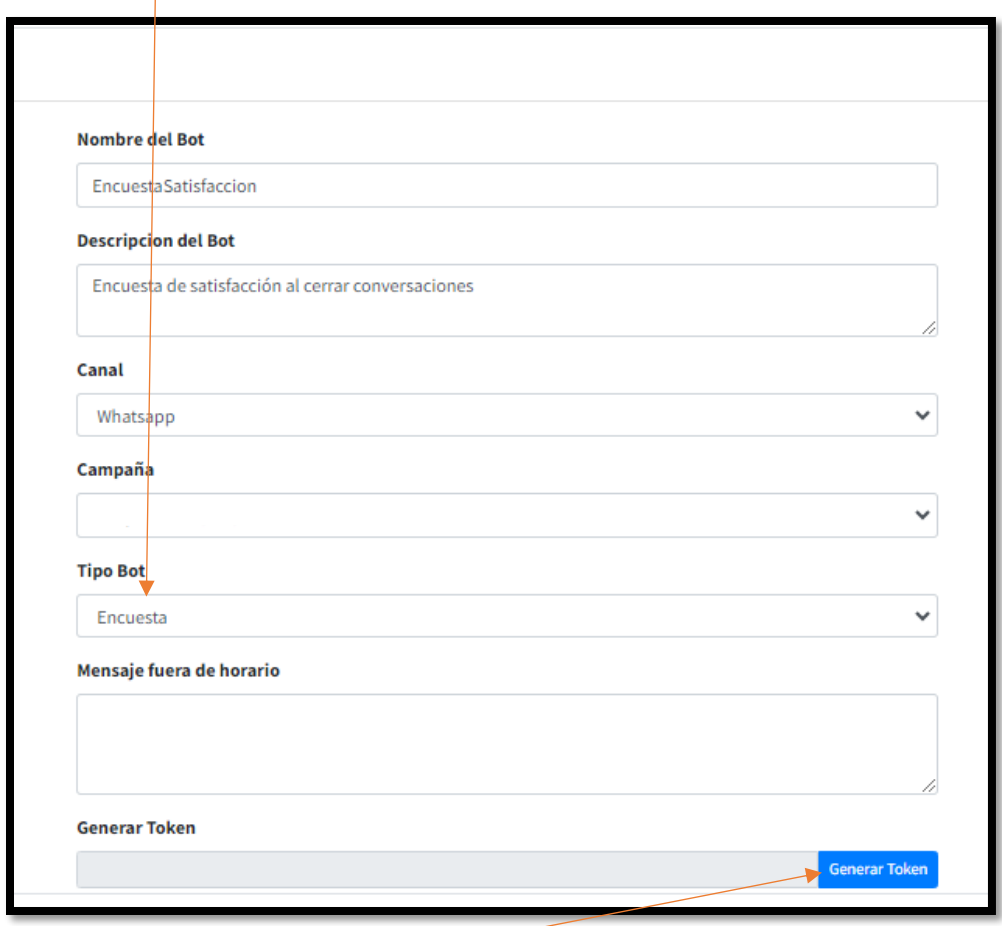

4. Click en GENERAR TOKEN, y finalmente, CREAR BOT

5. Busque el Bot que acaba de crear tipo ENCUESTA en la lista de sus bots creados e ingrese al flujo para parametrizarlo:

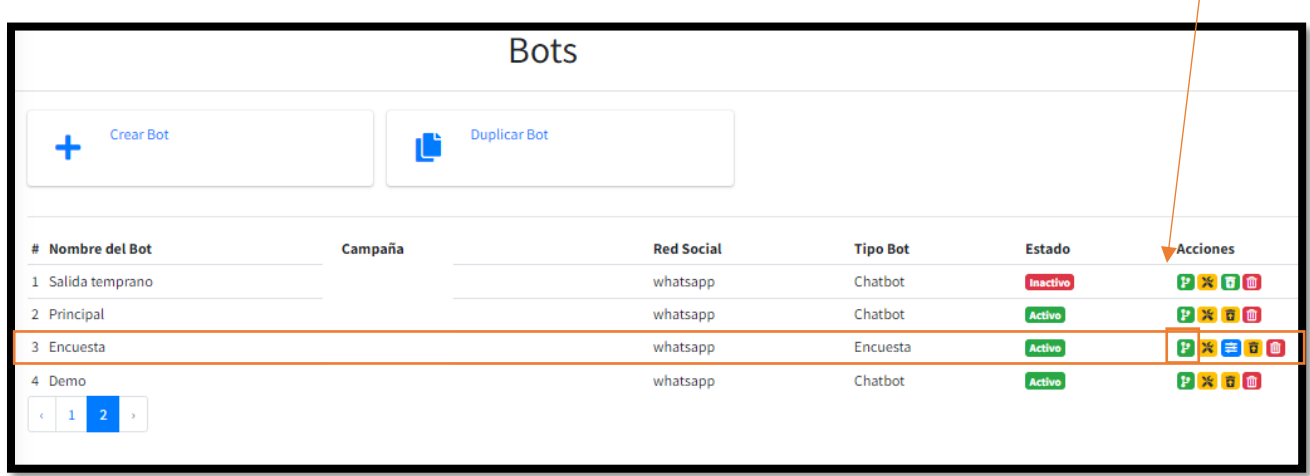

6. Cree su Bot de encuesta, por ejemplo:

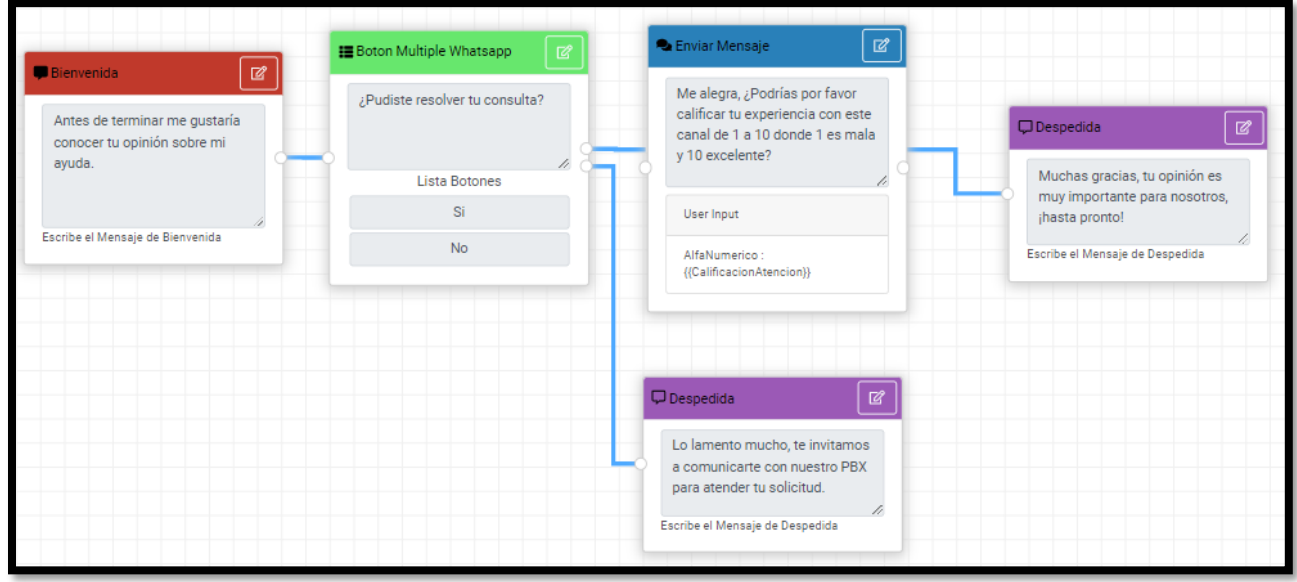

7. Guarde su BOT de encuesta

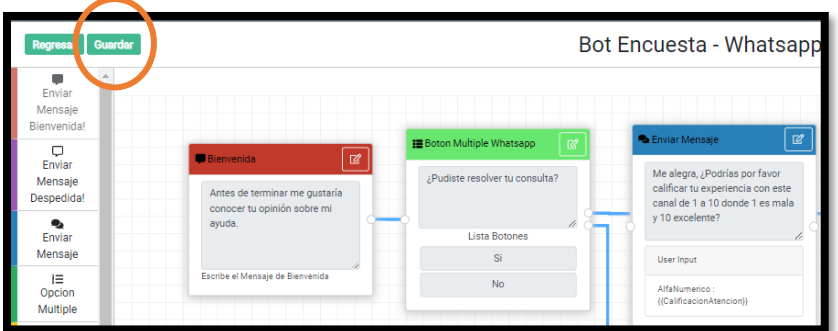

8. Vaya a CLASIFICACION DE CONVERSACIONES para asignar la encuesta a la o las tipificaciones que desee:

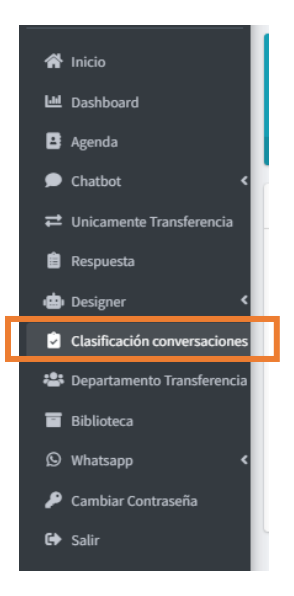

9. Elija la tipificación a la que desee agregar

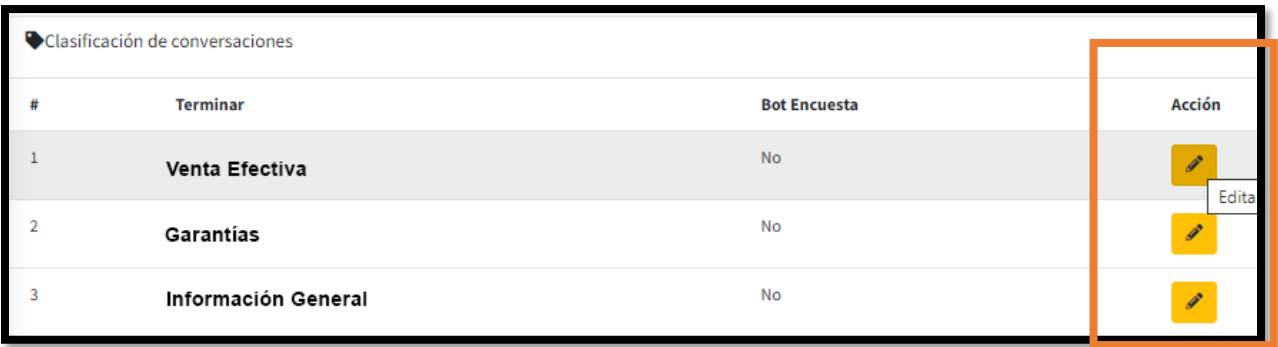

10. Seleccione el Bot creado para encuesta para cada tipificación:

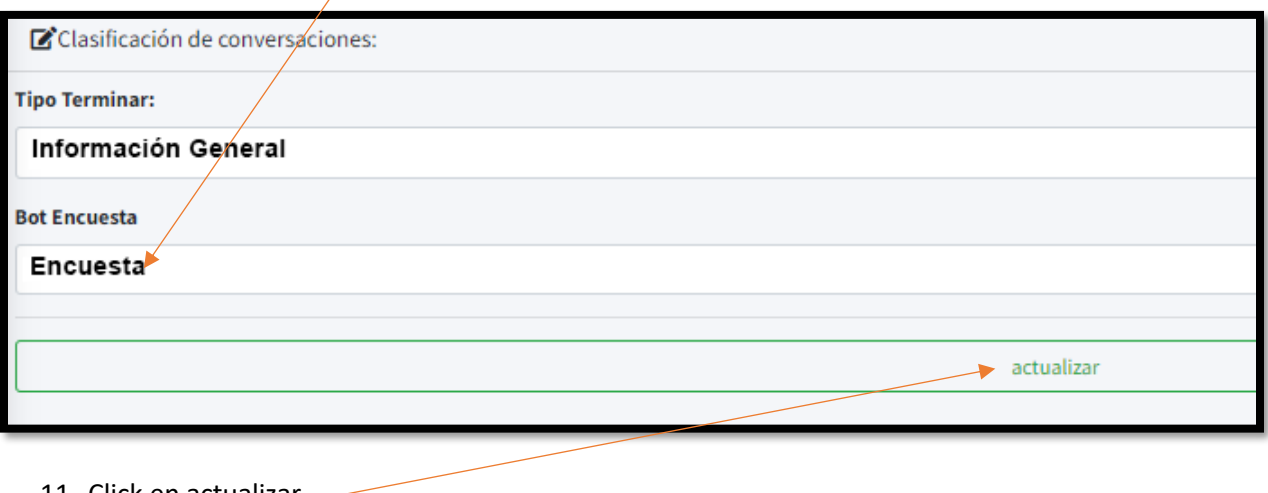

11. Click en actualizar  $\equiv$